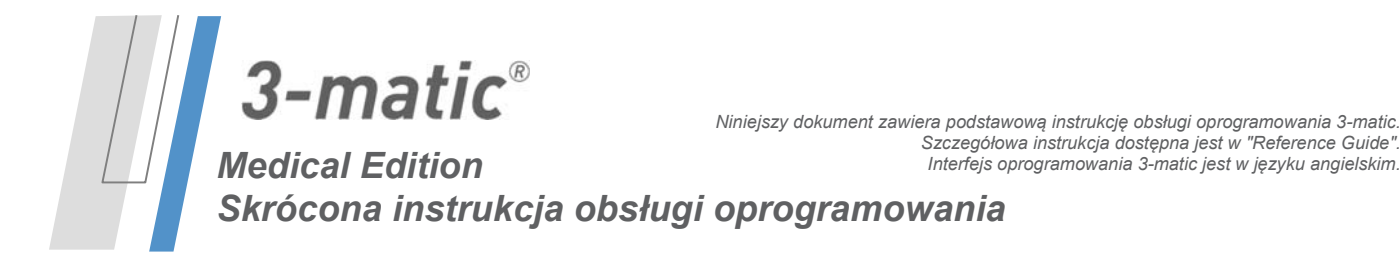

### **/** *Opis oprogramowania 3-matic*

3-matic Materialise jest oprogramowaniem posiadającym narzędzia CAD z możliwością dyskretyzacji (meshing) opartej na triangulacji geometrii (pliki STL). Dzięki temu pozwala odwzorować dowolne dane trójwymiarowe (3D), jak np. dane anatomiczne pochodzące z segmentacji obrazów medycznych (np. w Mimics). Dlatego też 3-matic może być narzędziem, które wspomaga projektowanie na danych anatomicznych (Anatomical CAD), nazwane przez Materialise 'Engineering on Anatomy' (Inżynieria Anatomii). Oprogramowanie 3-matic występuje w dwóch wersjach: badawczej (Research) i medycznej (Medical). Tylko wersja medyczna może być używana do projektowania lub produkcji jakichkolwiek wyrobów medycznych. Wersja badawcza dedykowana jest tylko do badań naukowych.

3-matic może być używany do importu danych anatomicznych i innych danych 3D w formacie STL lub CAD w tym: CATIA, IGES, STEP, itd. Po wczytaniu dane mogą być poddane dalszej edycji (Engineering on Anatomy) obejmującej: pomiary, projektowanie, modelowanie czy drukowanie 3D.

Moduły, które zawiera 3-matic umożliwiają użytkownikom wykonanie dokładnych trójwymiarowych pomiarów i analiz, zaprojektowanie implantów lub szablonów chirurgicznych oraz przygotowanie siatek elementów skończonych do modelowania MES. Firma Materialise rozwija również osobne oprogramowanie służące do przygotowania modeli lub wyrobów medycznych do produkcji addytywnej, które jest kompatybilne z każdym systemem druku przestrzennego. W celu uzyskania dodatkowych informacji prosimy o kontakt.

# **/** *Zastosowanie*

3-matic Medical (dalej '3-matic') jest oprogramowaniem przeznaczonym do komputerowo wspomaganego projektowania i produkcji wyrobów medycznych, takich jak: egzo- i endoprotez, spersonalizowanych akcesoriów medycznych czy stomatologicznych/ortodontycznych oraz uzupełnień protetycznych.

# **/** *Uwagi i zalecenia*

Oprogramowanie 3-matic powinno być używane tylko przez przeszkolonych specjalistów dla uzyskania najlepszych efektów. Zalecamy wszystkim użytkownikom uczestnictwo w szkoleniu oferowanym i rekomendowanym przez Materialise Rezultaty wykorzystywane do leczenia lub diagnozowania pacjentów muszą być sprawdzone przez lekarza specjalistę, który potrafi porównać wyniki segmentacji 3D z obrazami źródłowymi i zweryfikować ich jakość. Obowiązkiem lekarza jest wydanie fachowej i ostatecznej opinii czy planowanie leczenia za pomocą oprogramowania 3-matic powinno być przeprowadzone.

## **/** *Dobre praktyki i porady*

Należy pamiętać, że jakość i stopień zagęszczenia siatki trójkątów (mesh) może wpływać na wyniki projektowania, czy analiz. Dla uzyskania najlepszych rezultatów zalecamy przestrzeganie rekomendowanych i sprawdzonych standardów i procedur.

### **/** *Instrukcja obsługi*

#### *Uruchamianie programu 3-matic*

Po zainstalowaniu oprogramowania na komputerze i uruchomieniu programu 3-matic należy kliknąć dwukrotnie na ikonę wybranej wersji '**Research**' lub '**Medical**'. Aby uruchomić program można, także wybrać **Start Wszystkie programy → Materialise → 3-matic**. Należy pamiętać, aby do zastosowań klinicznych wybrać wersję *medyczną* '**Medical**'*.*

**www.materialise.com**  Materialise NV – Technologielaan 15, B-3001 Leuven, Belgium mimics@materialise.be L-10256-01

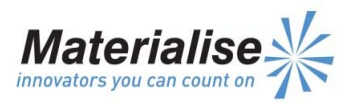

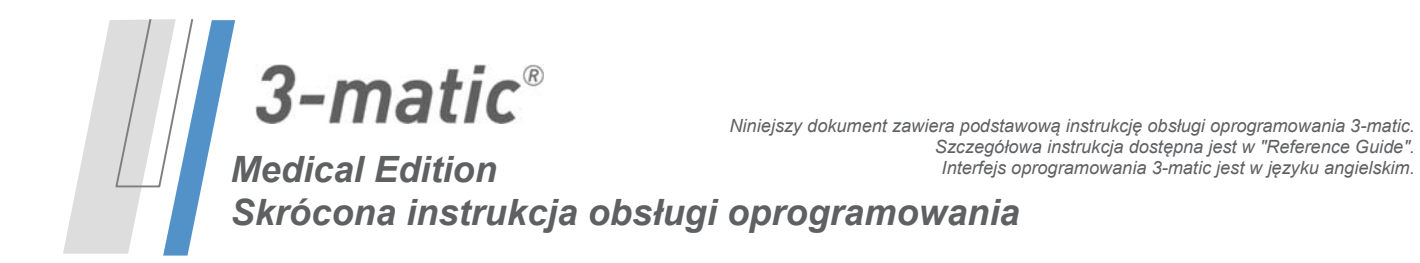

Oprogramowanie Materialise jest chronione kluczem dostępu. Przy pierwszym uruchomieniu programu 3-matic lub gdy wygaśnie klucz, automatycznie uruchomi się okno rejestracji 'Key Request Wizard'. Dostępne opcje są opisane w '**Reference Guide**'. W przypadku wygaśnięcia klucza zalecamy wybrać '*instant activation*' w oknie 'Key Request Wizard'. W ten sposób plik klucz odnowi się automatycznie pod warunkiem, że jest aktywne połączenie z Internetem\*.

#### *Minimalne wymagania systemowe*

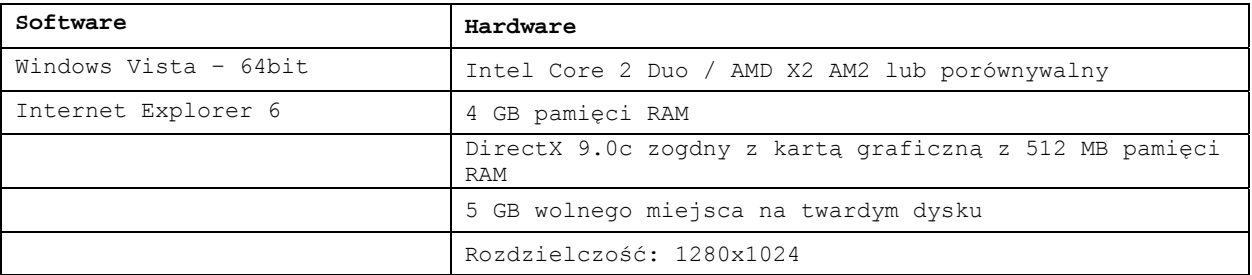

#### *Zalecane wymagania systemowe*

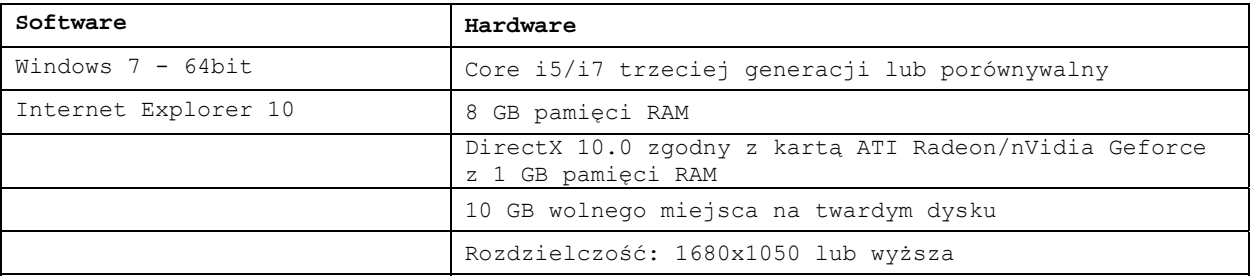

\* Może być konieczne spełnienie innych warunków.

### **/** *Dane kontaktowe producenta*

#### **Wyprodukowano w roku 2015 przez**

#### *Materialise NV*

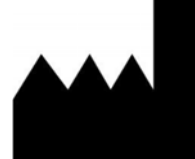

Technologielaan 15 B-3001 Leuven Belgia Telefon: +32 16 39 66 11

http://biomedical.materialise.com

3-matic Medical jest oznaczony znakiem CE. © 2015 - Materialise n.v. Wszystkie prawa zastrzeżone.

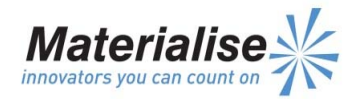